# **LAPORAN KERJA PRAKTIK MEMBUAT DATABASE MEGGUNAKAN DJANGO**

# **DI PT.INTI BANDUNG**

**Periode 16 Mei – 24 Juni , 2016**

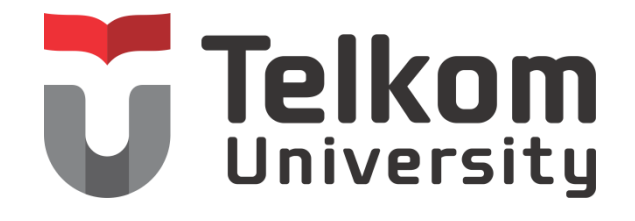

Oleh :

Winda Friandawa (NIM : 1101130109)

Dosen Pembimbing Akademik Linda Meylani, S.,T.,M.,T  $(NIP : 10790599-1)$ 

# **PRODI S1 TEKNIK TELEKOMUNIKASI**

**FAKULTAS TEKNIK ELEKTRO**

**UNIVERSITAS TELKOM**

**2016**

# **LEMBAR PENGESAHAN**

#### **LAPORAN KERJA PRAKTIK**

# **MEMBUAT DATABASE MENGGUNAKAN DJANGO**

# **DI PT. INTI BANDUNG**

**Periode 16 Mei – 24 Juli , 2016**

**Oleh :**

**WINDA FRIANDAWA (NIM : 1101130109)**

Mengetahui,

Pemimbing Akademik Pembimbing Lapangan

(LINDA MEYLANI, S.,T.,M.T) (MULYO SANYOTO) NIP . 10790599-1 NIP . 8806007

#### **ABSTRAK**

<span id="page-2-0"></span>Django adalah sebuah web *framework* yang berbasis python, python merupakan bahasa pemrograman interpretatif multiguna.

Django memiliki beberapa kelebihan dibandingkan dengan web *framework* yang lain, sehingga django sangat mudah digunakan. Kelebihan django salah satunya yaitu django telah menyediakan admin interface secara otomatis, sehingga tidak perlu repot – repot untuk membuatnya.

Oleh karena itu, bisa dikatakan bahwa django merupakan aplikasi *database* yang mudah digunakan dibandingkan dengan aplikasi *database* yang lain

**Kata Kunci : Django, Phyton**

#### **KATA PENGANTAR**

<span id="page-3-0"></span>Puji syukur penulis sampaikan kepada Allah SWT yang dimana berkat Nikmat dan karunia NYA lah,penulis dapat menyelsaikan laporan geladi di PT.INTI Bandung. Laporan kerja praktik ini, disusun dalam rangka memenuhi sebahagian persyaratan kelulusan mata kuliah Kerja Parktik. Penulis sangat menyadari bahwa masih banyak terdapat kekurangan dan masih jauh dari kesempurnaan.

Penulis juga mengucapkan banyak terima kasih kepada :

- Bapak Mulyo Sanyoto selaku pembimbing lapangan yang telah memberikan kesempatan kepada penulis untuk melakukan kerja praktik di Bandung.
- Bapak Beben M.A.P, bapak Indra, bapak Yosi dan kakak tri selaku karyawan dimana telah memberikan banyak masukan dan arahan kepada penulis.
- Teman- teman yang melaksanakan kerja praktik
- Orang tua yang selalu memberikandan doa kepada penulis.

Penulis sangat menyadari bahwa dalam penyusunan laporan laporan ini masih terdapat kekurangan.Oleh karena itu, penulis mengharapkan kritikan dan saran yang dapat mambangun semangat penulis demi kemajuan penulis di masa yang akan datang.Semoga laporan ini bermanfaat bagi penulis dan pembaca.

Hormat kami,

Penulis

# **DAFTAR ISI**

<span id="page-4-0"></span>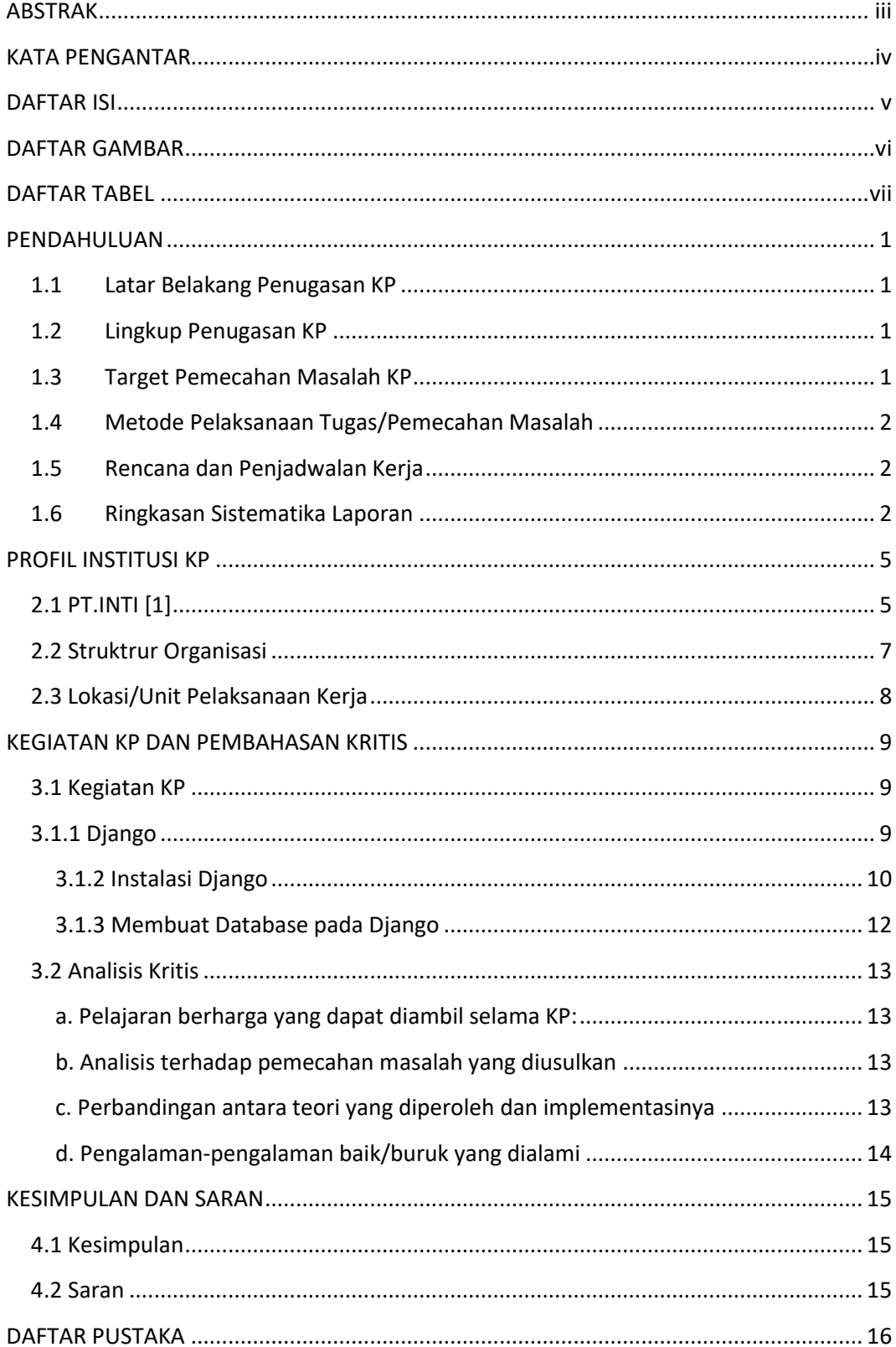

# **DAFTAR GAMBAR**

<span id="page-5-0"></span>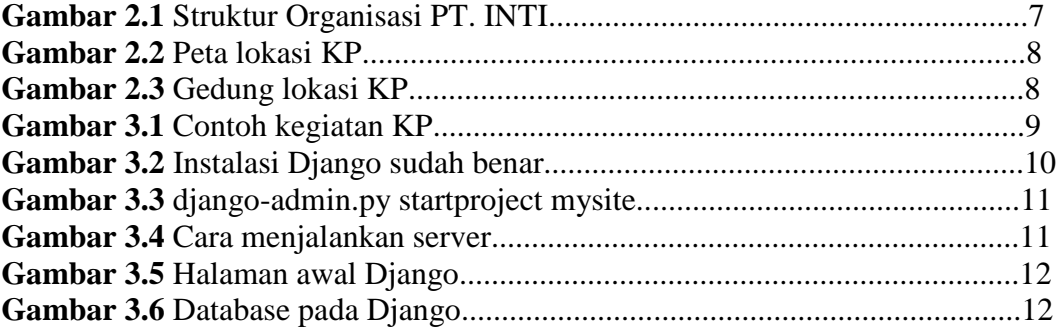

# **DAFTAR TABEL**

<span id="page-6-0"></span>**Tabel 1.1** KEGIATAN KERJA PRAKTIK............................................................2

# **BAB I PENDAHULUAN**

#### <span id="page-7-1"></span><span id="page-7-0"></span>**1.1 Latar Belakang Penugasan KP**

Mata Kuliah Kerja Praktik (KP) adalah mata kuliah wajib yang dilaksanakan pada semester genap sesuai dengan SK Rektor No 024/AKD27/WR1/2014 Pasal 12 tentang Aturan Akademik Universitas Telkom. Kegiatan Mata Kuliah ini dilaksanakan bersifat praktik secara nyata dan mandiri di instansi yang berkaitan dengan Fakultas Teknik Elektro (FTE). Dengan melakukan praktik secara nyata mahasiswa diharapkan dapat memahami keterkaitan antara teori, metoda, teknik, dan realita di tempat kerja. Di samping itu, pengalaman KP tersebut juga akan memberikan tambahan wawasan bagi mahasiswa sebagai bekal untuk bekerja setelah menyelesaikan pendidikan.

PT Industri Telekomunikasi Indonesia (Persero) atau disingkat INTI adalah [Badan Usaha Milik Negara](https://id.wikipedia.org/wiki/Badan_Usaha_Milik_Negara) (BUMN) yang bergerak di bidang telekomunikasi yang selama lebih dari 3 dasawarsa berperan sebagai pemasok utama pembangunan jaringan telepon nasional yang diselenggarakan oleh [PT](https://id.wikipedia.org/wiki/Telkom_Indonesia)  [Telkom Indonesia Tbk](https://id.wikipedia.org/wiki/Telkom_Indonesia) dan [PT Indosat Tbk.](https://id.wikipedia.org/wiki/Indosat)

Alasan penulis melakukan kerja praktik di PT. INTI Bandung, karena sesuai dengan jurusan yang penulis pelajari, seingga penulis dapat memperkaya ilmu pengetahuan, khususnya ilmu-ilmu yang berkaitan dengan prodi-prodi di Fakultas Teknik Elektro.

#### <span id="page-7-2"></span>**1.2 Lingkup Penugasan KP**

Kerja Praktik dilaksanakan mulai tanggal 16 Mei s/d 24 Juni 2015 bertempat di PT.Inti Bandung, Jl. Moh. Toha No.77, Bandung, Jawa Barat.

#### <span id="page-7-3"></span>**1.3 Target Pemecahan Masalah KP**

Kerja praktik ini diharapkan agar penulis dapat membuat sebuah database menggunakan *software* Django.

#### <span id="page-8-0"></span>**1.4 Metode Pelaksanaan Tugas/Pemecahan Masalah**

Metode yang digunakan penulis dalam membuat database menggunakan Django yaitu dengan mempelajari tutorial penggunaan Django yang diakses melalui https://docs.**[djangoproject](https://docs.djangoproject.com/)**.com/.

#### <span id="page-8-1"></span>**1.5 Rencana dan Penjadwalan Kerja**

Berikut jadwal kegiatan yang dilaksanakan selama kerja praktik

| N <sub>o</sub> | Minggu ke   | Kegiatan                           |  |
|----------------|-------------|------------------------------------|--|
|                | Minggu ke-1 | Instalasi Django dan Python        |  |
| $\bigcirc$     | Minggu ke-2 | Melihat Tutorial Penggunaan Django |  |
| 3              | Minggu ke-3 | Proses Pembuatan Database          |  |
| 4              | Minggu ke-4 | Proses Pembuatan Database          |  |
| 5              | Minggu ke-5 | Pengisian Database                 |  |
| 6              | Minggu ke-6 | Pembuatan Laporan dan Presentasi   |  |

**Tabel 1.1** KEGIATAN KERJA PRAKTIK

#### <span id="page-8-2"></span>**1.6 Ringkasan Sistematika Laporan BAB I PENDAHULUAN**

Bab ini berisi antara lain:

- (1) Latar belakang penugasan KP yang mencerminkan tentang alasan mengapa mahasiswa memilih KP di Instansi tersebut
- (2) Lingkup penugasan KP yang mendeskripsikan tentang lingkup waktu, tempat pelaksanaan KP
- (3) Target pemecahan masalah KP yang mencerminkan target-target pencapaian yang diharapkan terjadi dalam menyelesaikan penugasan KP
- (4) Metode pelaksanaan tugas/pemecahan masalah, yang mendiskripsikan tentang cara-cara atau metoda yang digunakan pada waktu kerja di lokasi dan cara penulisan laporan
- (5) Rencana dan penjadwalan kerja, berisikan jadwal langkah-langkah yang ditempuh dalam menyelesaikan penugasan pekerjaan

(6) Ringkasan sistematika laporan, terdiri dari uraian singkat setiap bab yang dilaporkan.

#### **BAB II PROFIL INSTITUSI KP**

Bab ini berisi tentang profil Perusahaan/Instansi, Struktur Organisasi, dan lokasi/unit pelaksanaan kerja

- (1) Profil Instansi/Perusahaan berisi gambaran singkat mengenai profil instansi tempat praktikan melakukan KP.
- (2) Struktur Organisasi, menggambarkan hirarki manajerial beserta aliran kerja di Instansi/Perusahaan.
- (3) Lokasi/unit pelaksanaan kerja, mendeskripsikan alokasi penempatan penugasan praktikan melakukan KP.

#### **BAB III KEGIATAN KP DAN PEMBAHASAN KRITIS**

Bab ini berisikan antara lain:

- (1) Deskripsi keterlibatan mahasiswa tentang apa saja yang dikerjakan, kapan, berapa lama, dengan siapa, hasilnya apa, foto, gambar, bahan pendukung tentang KP yang dikerjakan.
	- (2) Analisis kritis tentang:
		- o pelajaran berharga yang dapat diambil selama KP;
		- o analisis terhadap pemecahan masalah yang diusulkan;
		- o perbandingan antara teori yang diperoleh dan implementasinya;
		- o pengalaman-pengalaman baik/buruk yang dialami.

#### **BAB IV SIMPULAN DAN SARAN**

Bab ini berisi tentang simpulan kegiatan KP yang bersifat komprehensif, menyeluruh, jelas, ringkas, dan padat; dan juga tentang saran-saran yaitu:

(1) saran untuk instansi/perusahaan atau pun proyek/kegiatan dari hasil KP; dan

(2) saran tentang perbaikan substansi untuk memperkaya ilmu pengetahuan, khususnya ilmu-ilmu yang berkaitan dengan prodi-prodi di Fakultas Teknik Elektro.

# **BAB II PROFIL INSTITUSI KP**

#### <span id="page-11-1"></span><span id="page-11-0"></span>**2.1 PT.INTI [1]**

**PT Industri Telekomunikasi Indonesia (Persero)** atau disingkat **INTI** adalah [Badan Usaha Milik Negara](https://id.wikipedia.org/wiki/Badan_Usaha_Milik_Negara) (BUMN) yang bergerak di bidang telekomunikasi yang selama lebih dari 3 dasawarsa berperan sebagai pemasok utama pembangunan jaringan telepon nasional yang diselenggarakan oleh [PT](https://id.wikipedia.org/wiki/Telkom_Indonesia)  [Telkom Indonesia Tbk](https://id.wikipedia.org/wiki/Telkom_Indonesia) dan [PT Indosat Tbk.](https://id.wikipedia.org/wiki/Indosat)

PT INTI berpusat di [Bandung](https://id.wikipedia.org/wiki/Bandung) dengan 695 orang karyawan tetap (pada bulan [Maret](https://id.wikipedia.org/wiki/Maret) [2009\)](https://id.wikipedia.org/wiki/2009). PT INTI juga telah berkiprah dalam bisnis telekomunikasi selama 35 tahun. Pelanggan utama INTI antara lain adalah empat operator telekomunikasi terbesar di Indonesia antara lain :

- [PT Telekomunikasi Indonesia Tbk \(Telkom\)](https://id.wikipedia.org/wiki/Telkom_Indonesia)
- PT [Indosat Tbk \(Indosat\)](https://id.wikipedia.org/wiki/Indosat)
- [PT Telekomunikasi Selular \(Telkomsel\),](https://id.wikipedia.org/wiki/Telkomsel) dan
- [PT XL Axiata \(XL\)](https://id.wikipedia.org/wiki/XL_Axiata)

Sejak berkembangnya tren konvergensi antara teknologi [telekomunikasi](https://id.wikipedia.org/wiki/Telekomunikasi) dan teknologi informasi (IT), INTI telah melakukan perubahan orientasi bisnis dari yang semula berbasis pure manufacture menjadi sebuah industri yang berbasis solusi kesisteman, khususnya dalam bidang sistem infokom dan integrasi teknologi

Selama dua tahun terakhir, INTI menangani solusi dan layanan jaringan tetap maupun seluler serta mengembangkan produk-produk seperti IP PBX, NMS (Network Management System), SLIMS (Subscriber Line Maintenance System), NGN Server, VMS (Video Messaging System), GPA (Perangkat Pemantau dan Pengontrol berbasis SNMP), Interface Monitoring System untuk jaringan [CDMA,](https://id.wikipedia.org/wiki/CDMA) dan Sistem Deteksi dan Peringatan Bencana Alam (Disaster Forecasting and Warning System).

Memasuki tahun [2009,](https://id.wikipedia.org/wiki/2009) PT INTI mulai mencari peluang-peluang bisnis dalam industri IT, termasuk kemungkinan untuk bergabung dalam usaha mewujudkan salah satu mimpi dan tantangan terbesar Indonesia saat ini, yaitu membuat komputer notebook murah. Ini adalah satu tantangan yang besar bagi INTI.

Adapun visi dan misi PT.INTI adalah sebagai berikut[1] :

- Membangun sinergi inovasi nasional dalam rangka menyediakan solusi cerdas di bidang telekomunikasi, informatika, elektronika dan energi bagi peningkatan hidup masyarakat yang lebih baik.
- Membangun kemandirian nasional di bidang IT untuk mewujudkan industri stategis yang profesional, efektif, efisiendan inovatif.
- Memaksimalkan nilai perusahaan serta mengupayakan pertumbuhan yang berkesinambungan.
- Berperan sebagai penggerak utama bangkitnya industri dalam negeri.

#### <span id="page-13-0"></span>**2.2 Struktrur Organisasi**

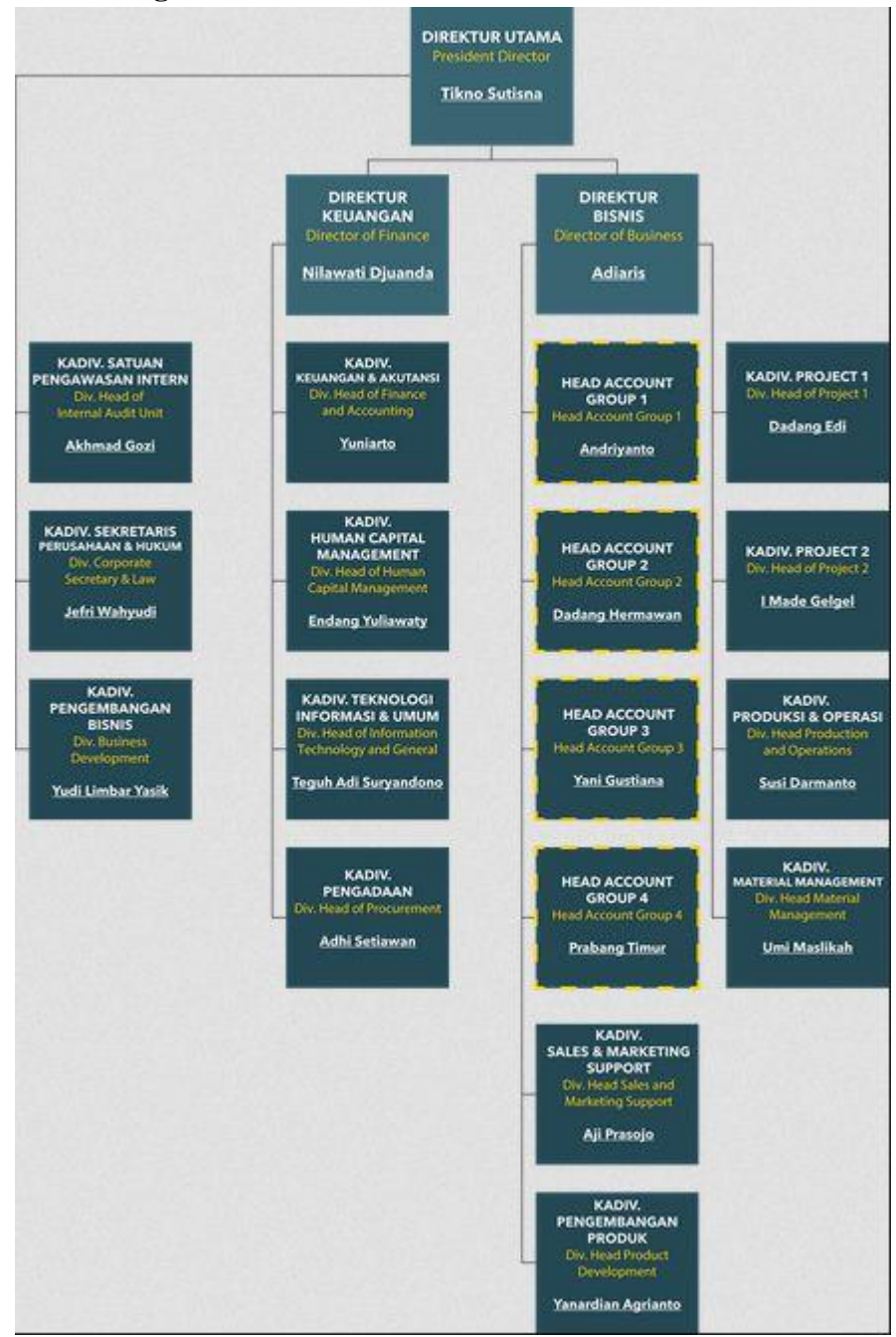

**Gambar 2.1** Struktur Organisasi PT. INTI [2]

# <span id="page-14-0"></span>**2.3 Lokasi/Unit Pelaksanaan Kerja**

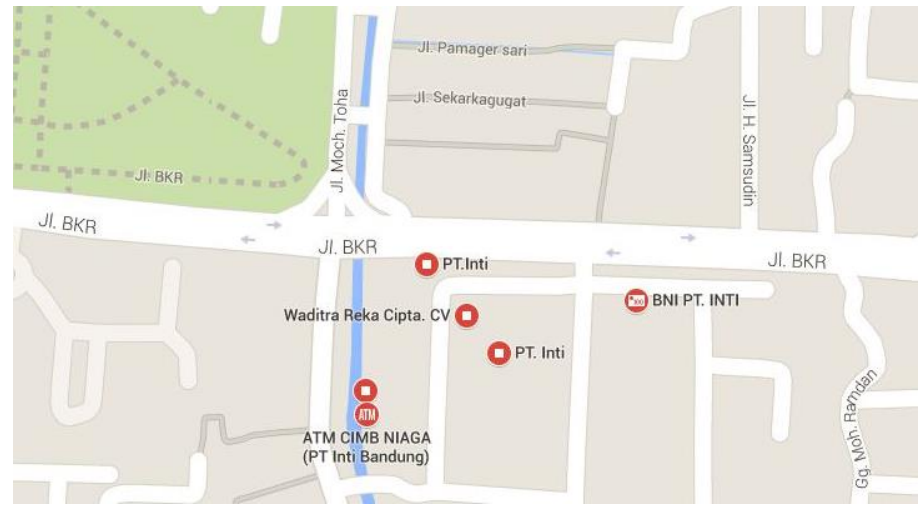

**Gambar 2.2** Peta lokasi KP [3]

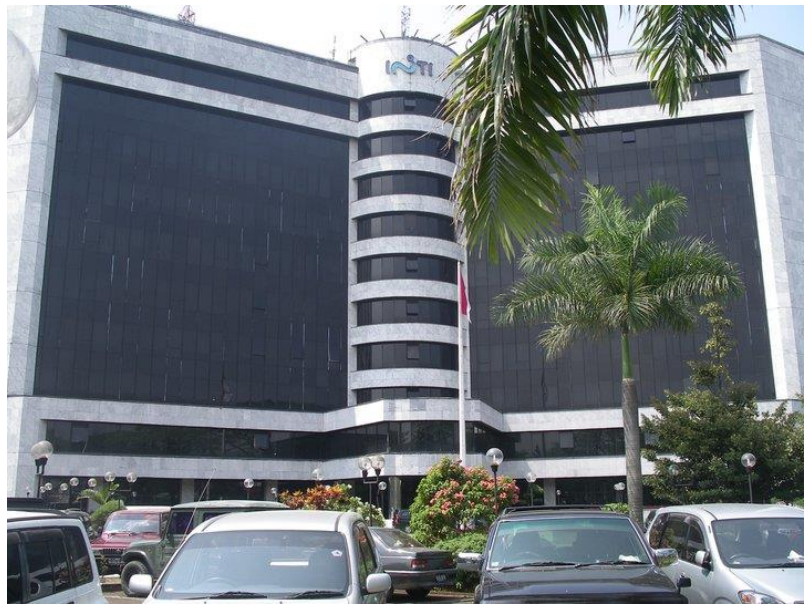

**Gambar 2.3** Gedung lokasi KP

Kegiatan kerja praktik yang dilakukan yaitu membuat sebua database menggunakan *software* Django.

# **BAB III KEGIATAN KP DAN PEMBAHASAN KRITIS**

#### <span id="page-15-1"></span><span id="page-15-0"></span>**3.1 Kegiatan KP**

Dalam melakanakan kerja praktik penulis diminta untuk membuat database menggunakan *software* Django

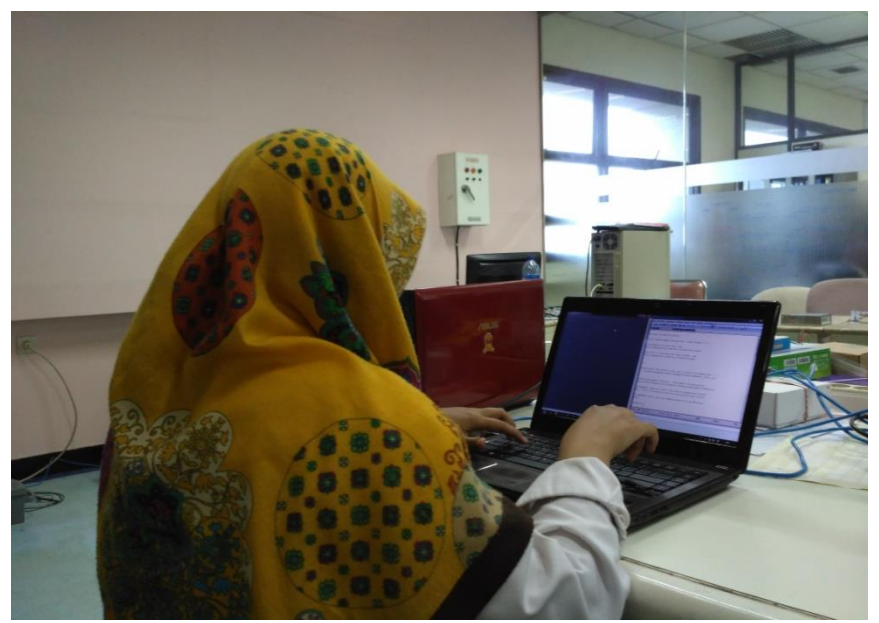

**Gambar 3.1** Contoh kegiatan KP

#### <span id="page-15-2"></span>**3.1.1 Django**

Django adalah sebuah web framework yang berbasis python, python merupakan bahasa pemrograman interpretatif multiguna.

Kelebihan django :

- 1. *Object-relational mapper*: mendefinisikan data model dalam Python dan menggunakan API (*Application programming interface*) untuk mengakses data tersebut.
- 2. *Automatic admin interface Django*: Menyediakan admin interface secara otomatis, sehingga anda tidak perlu repot – repot untuk membuatnya.
- 3. *Elegant URL design*: Pembuatan URL yang lebih mudah dan fleksibel.
- 4. *Template system*: Sistem template Django merupakan salah satu yang bagian yang paling powerful.
- 5. *Cache system*: Gunakan memcache atau sistem cache dengan mudah.
- 6. *Internationalization*: Django telah didesain untuk mempermudah anda dalam membuat web multi bahasa.

## <span id="page-16-0"></span>**3.1.2 Instalasi Django[4]**

- 1. Ekstrak file-file Django sesuai struktur *folder*-nya dengan bantuan **Winrar** atau **7Zip**. Misal ke folder **c:\django**
- 2. Jalankan **command prompt** (CMD) Windows, dan kemudian pastikan berada dalam folder django tersebut.
- 3. Jalankan >**python setup.py install**
- 4. Python akan menginstall paket Django pada Python. Tunggu hingga selesai.
- 5. Setelah kembali ke *prompt*, jalankan >**phyton**
- 6. Pada *prompt* phyton jalankan >>>**import django**
- 7. Jika tidak ada pesan apapun maka instalasi Django sudah benar. Keluar dari Python dengan Ctrl-Z.

Mengetahui apakah instalasi Django sudah benar:

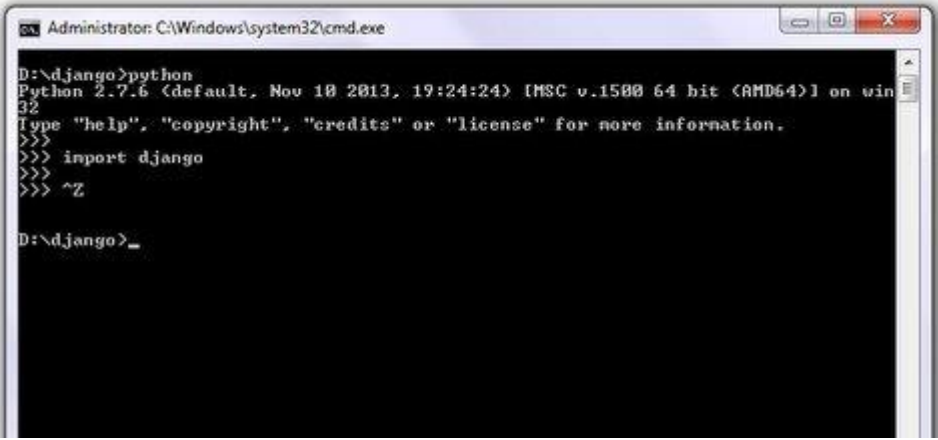

**Gambar 3.2** Instalasi Django sudah benar

Setelah perintah >>>**import django** dijalankan dan tidak ada pesan apapun berarti instalasi sudah benar.

Untuk memastikan Python dan Django tidak bermasalah dengan *setting* yang ada dan dapat dijalankan maka dapat kita coba dengan mencoba membuat Project. Caranya adalah sbb:

- Misalkan buat folder kerja dalam *folder django*, sehingga didapatkan c:\django\works>
- Lakukan *command line* >**django-admin.py startproject mysite**
- Maka akan membuat folder baru bernama **mysite** dan berisi beberapa file dan struktur khusus.

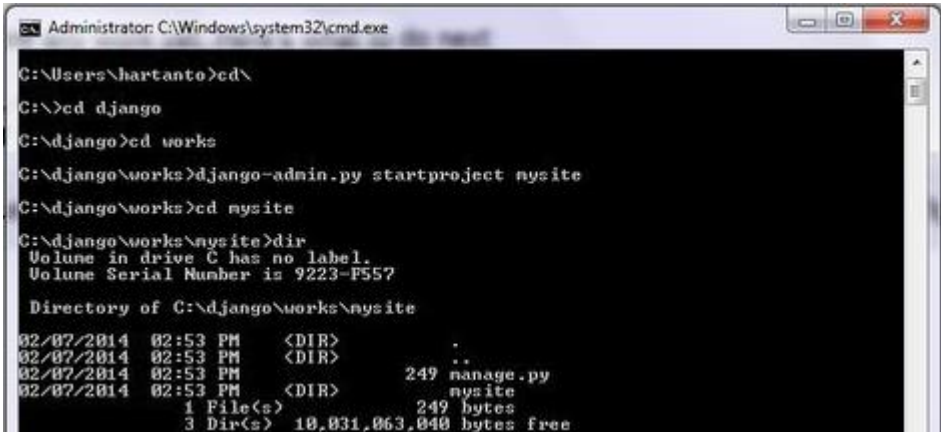

**Gambar 3.3** django-admin.py startproject mysite

Coba aktifkan server:

- a. Pastikan *command prompt* berada dalam folder *project* yang tadi dibuat, yaitu **mysite**.
- b. Lakukan perintah >**manage.py runserver**
- c. Jika port 8000 (sebagai *default*) dibolehkan maka selesai, jika terjadi *error* atau port tersebut sudah dipakai *setting* lain maka lakukan perintah untuk memakai port lain, misalkan >**manage.py runserver 8080**

Tampilan gagal dan berhasil pada saat *runserver* adalah sbb:

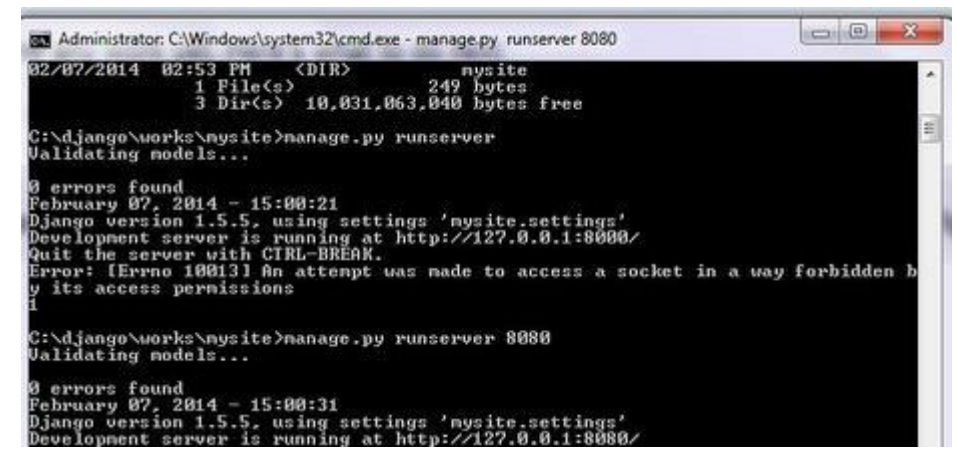

**Gambar 3.4** Cara menjalankan server

Coba jalankan pada browser dengan alamat yang dirujukkan: **<http://127.0.0.1:8080/>**

Hasilnya adalah sebagai berikut:

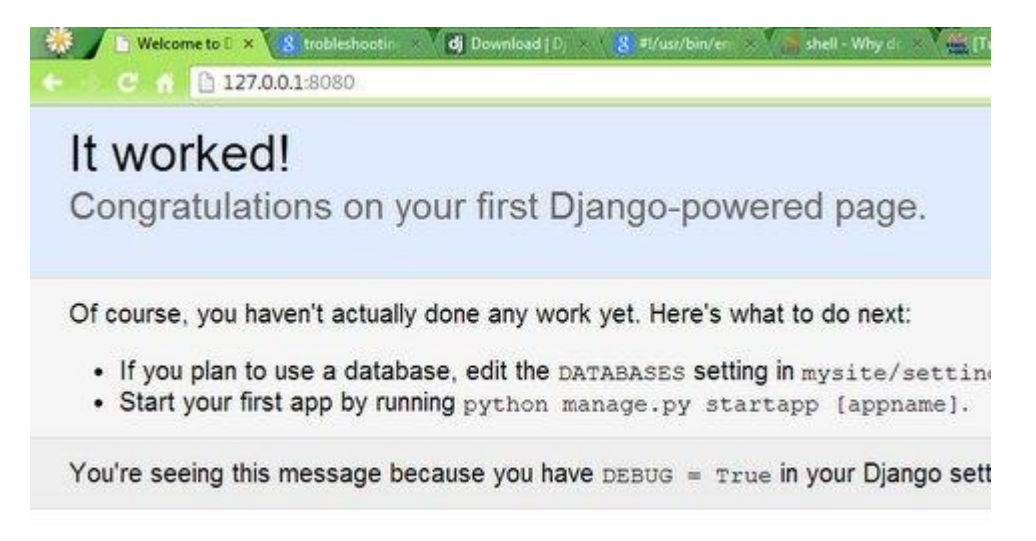

**Gambar 3.5** Halaman awal Django

#### <span id="page-18-0"></span>**3.1.3 Membuat Database pada Django[4]**

Dalam membuat database pada django ada beberapa kodingan yang dibuat pada struktur khusus Django, sehingga database akhirnya dapat dibuat. Seperti pada gambar dibawah ini :

| Django administration            |     |        |                       |
|----------------------------------|-----|--------|-----------------------|
| Site administration              |     |        |                       |
| AUTHENTICATION AND AUTHORIZATION |     |        | <b>Recent Actions</b> |
| Groups                           | Add | Change |                       |
| <b>Users</b>                     | Add | Change | <b>My Actions</b>     |
|                                  |     |        | None available        |
| POLLS                            |     |        |                       |
| Gapekas                          | Add | Change |                       |
| Invoices                         | Add | Change |                       |
| Owners                           | Add | Change |                       |

**Gambar 3.6** Database pada Django

Dapat dilihat dari gambar diatas bahwa database yang sudah terbuat yaitu database Gapeka, Invoice dan Owner.

#### <span id="page-19-0"></span>**3.2 Analisis Kritis**

#### <span id="page-19-1"></span>**a. Pelajaran berharga yang dapat diambil selama KP:**

- Dapat mengetahui atau memahami permasalahan dan kebutuhan pekerjaan di tempat KP
- Dapat menyesuaikan, menyiapkan diri dalam menghadapi lingkungan kerja setelah menyelesaikan studi.
- Dapat mengetahui atau melihat secara langsung penggunaan atau peranan teknologi terapan di tempat KP.

#### <span id="page-19-2"></span>**b. Analisis terhadap pemecahan masalah yang diusulkan**

Penggunaan Django dalam pembuatan database dirasa lebih mudah dibandingkan dengan MySQL yang pernah dipelajari penulis, karena django dengan otomatis membuat fitur-fitur dasar pada database seperti *save, delete, edit*, sementara pada MySQL fitur-fitur dasar tersebut harus dibuat secara manual oleh *user*.

#### <span id="page-19-3"></span>**c. Perbandingan antara teori yang diperoleh dan implementasinya**

Sebelumnya, penulis belum pernah mempelajari mengenai Django, namun berdasarkan pelajaran mengenai MySQL yang diterima oleh penulis, ada beberapa *syntax* pada MySQL yang juga digunakan pada Django sehingga penulis tidak terlalu sulit untuk memahami.

# <span id="page-20-0"></span>**d. Pengalaman-pengalaman baik/buruk yang dialami**

Pengalaman baik yang diperoleh selama melakukan kerja praktik yaitu penulis mendapatkan *softskill* tambahan dengan mempelajari Django, sedangkan pengalaman buruknya yaitu ketika beberapa kali *stack* karena kurangnya pengetauan penulis mengenai Django.

#### **BAB IV**

## **KESIMPULAN DAN SARAN**

#### <span id="page-21-1"></span><span id="page-21-0"></span>**4.1 Kesimpulan**

Penggunaan Django dalam pembuatan database dirasa lebih mudah dibandingkan dengan MySQL yang pernah dipelajari penulis, karena django dengan otomatis membuat fitur-fitur dasar pada database seperti *save, delete, edit*, sementara pada MySQL fitur-fitur dasar tersebut harus dibuat secara manual oleh *user*.

#### <span id="page-21-2"></span>**4.2 Saran**

Saran untuk PT. INTI:

- Kinerja karyawan pada PT. INTI sudah bagus, semoga kedepannya dapat lebih bagus lagi
- Ide-ide/proyek yang dikembangkan PT. INTI sudah sangat baik, semoga kedepannya muncul ide-ide yang lebih baik agar dapat mengembangkan dunia pertelekomunikasian Indonesia.

Saran untuk FTE:

 FTE diharapkan untuk lebih cepat dalam membuat pengajuan surat KP kepada perusahaan yang dituju.

#### **DAFTAR PUSTAKA**

- <span id="page-22-0"></span>[1] PT.INTI. (t.t) PT.INTI. [*Online*]. Diakses dari [https:/www.ptinti.co.id/](https://www.djangoproject.com/)
- [2] PT.INTI. (t.t) Struktur Organisasi PT.INTI. [*Online*]. Diakses dari [https:/www.ptinti.co.id/](https://www.djangoproject.com/)
- [3] *Maps*. (t.t) Google *Maps*. [*Online*]. Diakses dari [https:/www.googlemaps.com/](https://www.djangoproject.com/)
- [4] Django. (t.t) *Writings your first* Django *app*. [*Online*]. Diakses dari https:/docs.**[djangoproject](https://www.djangoproject.com/)**.com/

# **LAMPIRAN**

#### **LAMPIRAN IX**

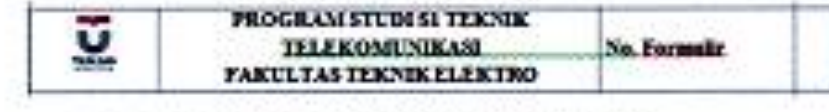

CP.

#### FORM PENILAIAN PEMBIMBING LAPANGAN

Saya sebagai Pembimbing Lapangan Kerja Praktik mahasiswa atas nama:

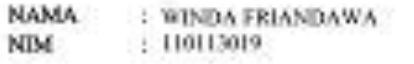

Menyatakan bahwa mahasiswa tersebut telah melaksanaKan Kerja Praktik dengan nilai sebagai berikat:

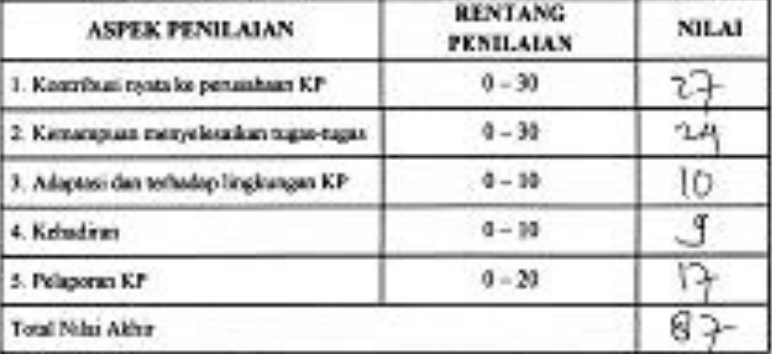

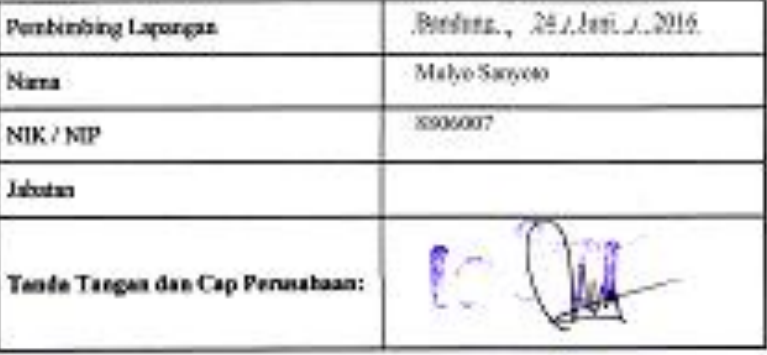

#### **LAMPIRAN III**

#### **LOGBOOK 2**

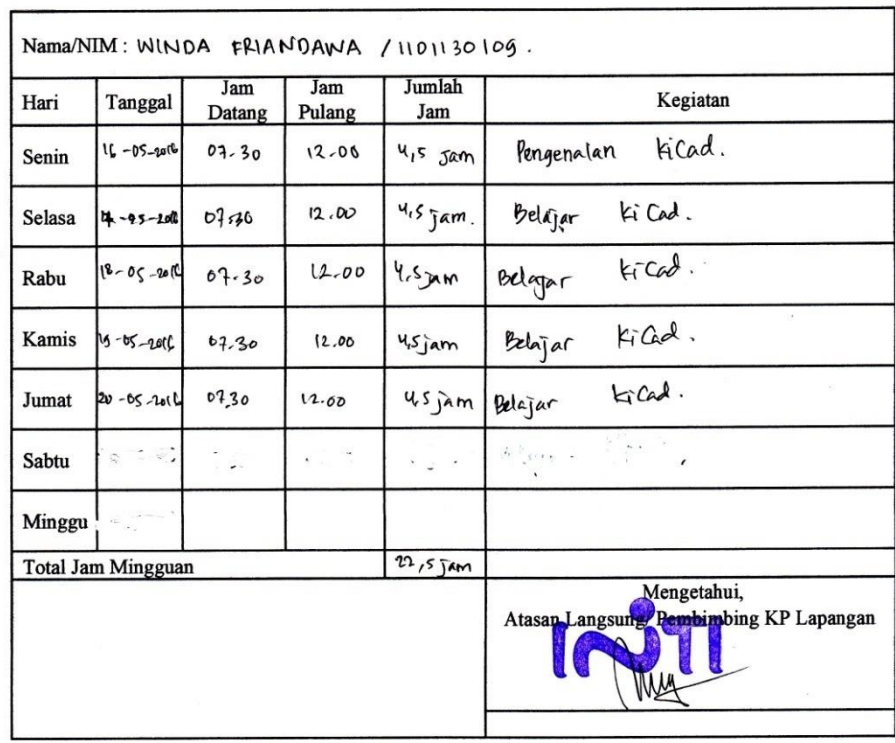

J.

Note: Catatan Kegiatan Mahasiswa KP selama di tempat KP

Ţ

#### ${\rm LAMPIRAN\ III}$

 $\sim$ 

 $\mathbb{R}^n$  .

#### **LOGBOOK 2**

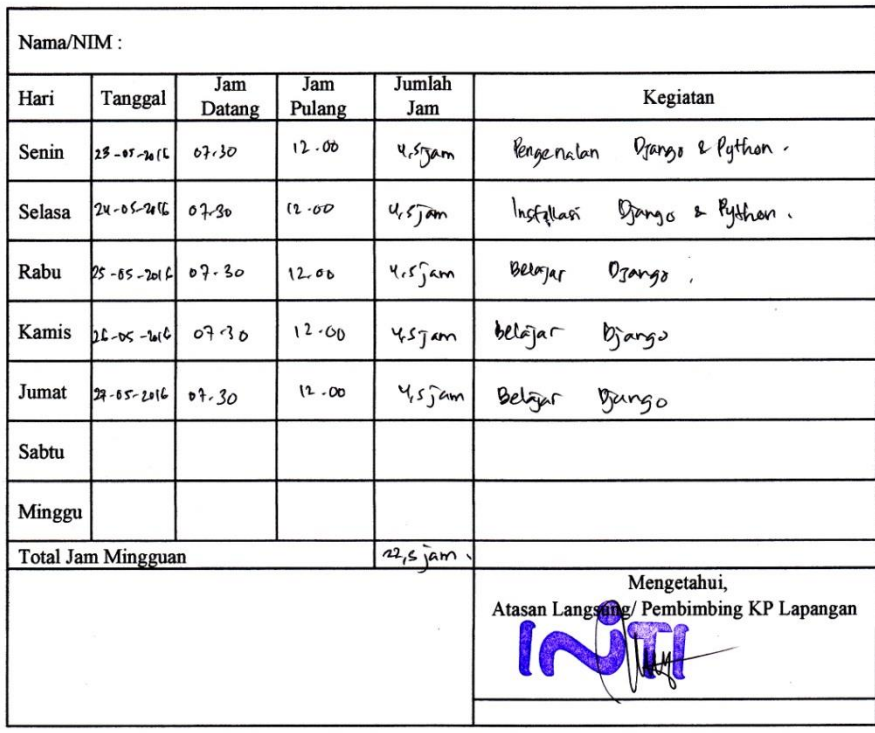

 $\sim 10^{-4}$ 

Note: Catatan Kegiatan Mahasiswa KP selama di tempat KP

 $\frac{1}{\sqrt{2}}$ 

 $\bar{\mathbf{v}}$ 

 $\mathcal{A}$ 

 $\sim$ 

 $\bullet$  .

#### ${\rm LAMPIRAN\,III}$

 $\mathcal{A}$ 

 $\mathcal{L}_\mathrm{S}$ 

 $\sim$ 

#### **LOGBOOK 2**

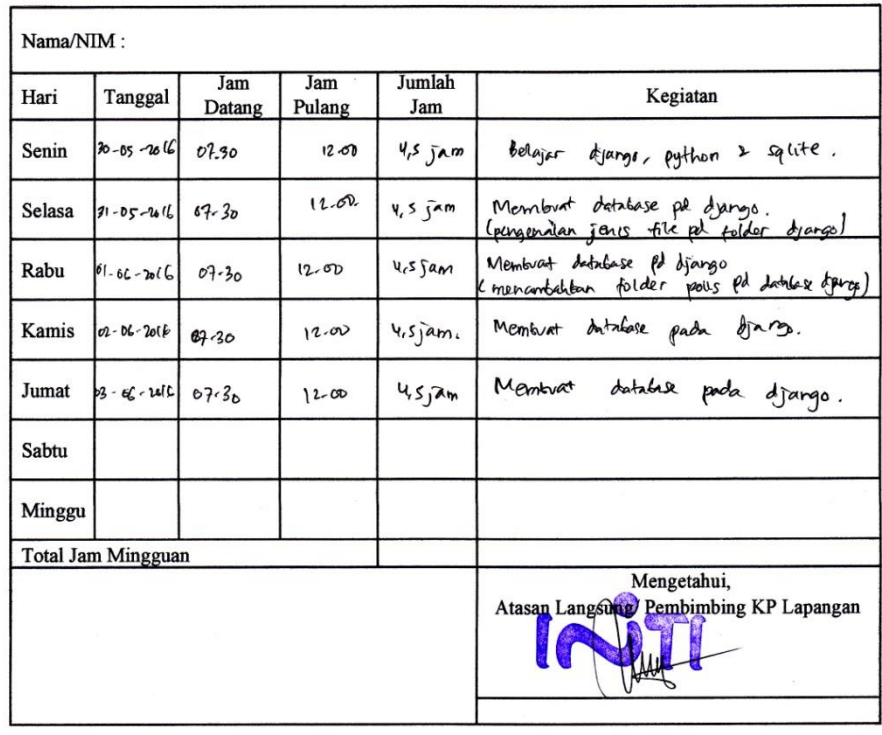

 $\sim 10^{-10}$ 

Note: Catatan Kegiatan Mahasiswa KP selama di tempat KP

 $\mathcal{C}_{\mathcal{A}}$ 

 $\overline{a}$ 

 $\alpha$ 

 $\bullet$ 

#### ${\rm LAMPIRAN\ III}$

 $\hat{\textbf{z}}$ 

X.

 $\mathcal{E}$ 

 $\tilde{\mathcal{A}}$ 

#### **LOGBOOK 2**

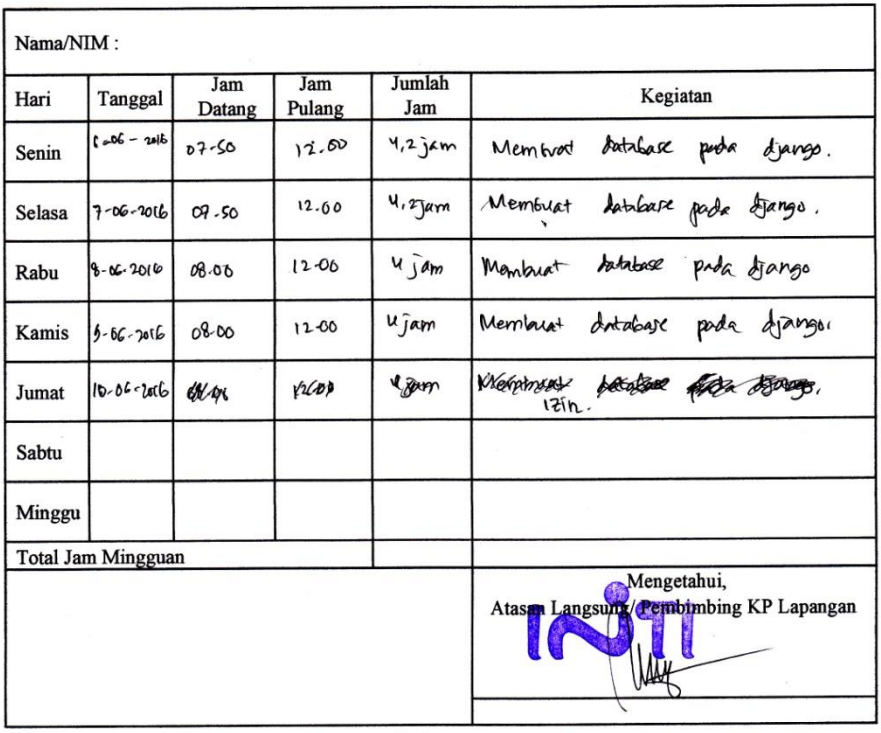

 $\mathcal{L}^{(1)}$ 

 $\ddot{\phantom{a}}$ 

Note: Catatan Kegiatan Mahasiswa KP selama di tempat KP

#### $\mathop{\rm LAMPIRAN\,III}$

 $\lambda$ 

 $\bar{\mathbf{z}}$ 

 $\mathbf{E}$ 

 $\sim$ 

 $\rightarrow$ 

#### LOGBOOK 2

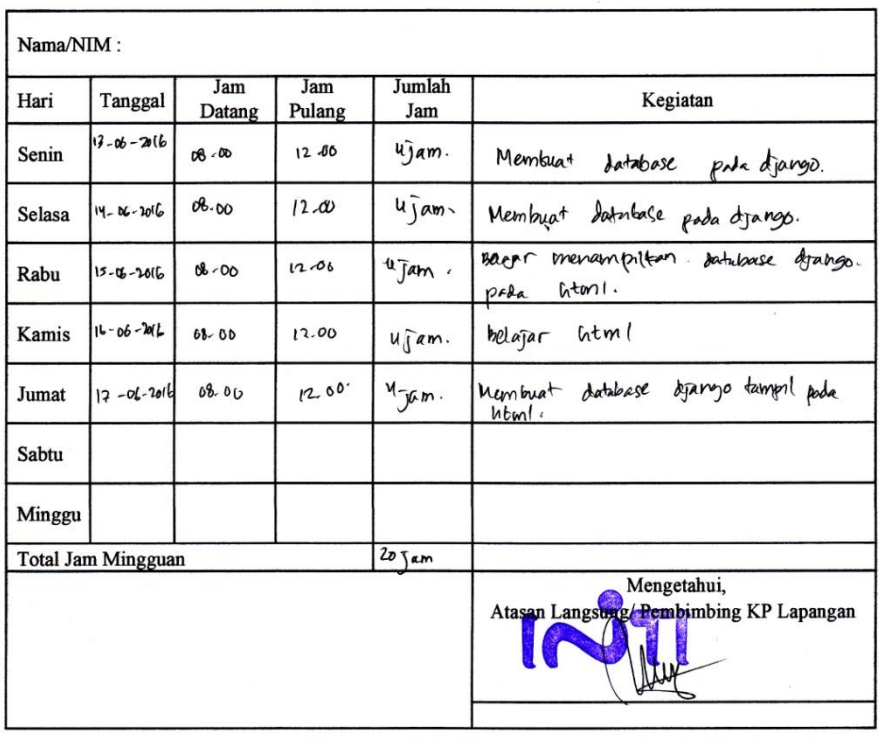

 $\sim$   $\sim$ 

 $\ddot{\phantom{a}}$ 

Note: Catatan Kegiatan Mahasiswa KP selama di tempat KP

#### **LAMPIRAN III**

 $\bar{\bar{z}}$ 

 $\mathcal{L}^{(1)}$ 

 $\sim$   $\sim$ 

 $\overline{\phantom{a}}$ 

 $\bar{z}$ 

 $\mathcal{E}$ 

 $\mathcal{R}$ 

#### LOGBOOK 2

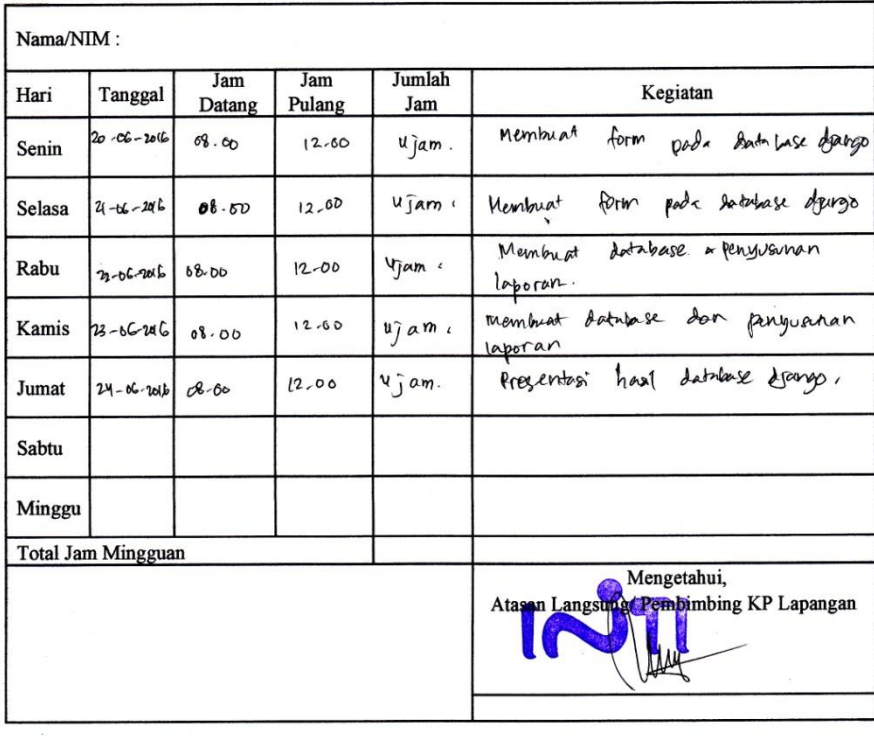

Note: Catatan Kegiatan Mahasiswa KP selama di tempat KP

 $\mathcal{C}_{\mathcal{A}}$ 

 $\hat{\mathbf{v}}$ 

 $\bar{\alpha}$ 

 $\ddot{\phantom{0}}$